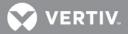

# VERTIV<sup>™</sup> Avocent<sup>®</sup> MergePoint Unity<sup>™</sup> KVM over IP and Serial Console Switch for Dell

Firmware Release Notes

# VERSION 2.4.0, JUNE 14, 2019

# **Release Notes Section Outline**

- 1 Update Instructions
- 2 Appliance Support Information
- 3 Fixes
- 4 Notes
- 5 Client/Browser Information
- 6 Flash Update Failure Recovery

#### **1** Update Instructions

For detailed instructions on updating your switch, please refer to your user documentation.

# 2 Appliance Support Information

The following appliances are supported with this release.

| SWITCH   | FIRMWARE                      |
|----------|-------------------------------|
| DMPU108E | FL0651-AVODELL-2.4.0.25463.fl |
| DMPU2016 | FL0651-AVODELL-2.4.0.25463.fl |
| DMPU4032 | FL0651-AVODELL-2.4.0.25463.fl |

NOTE: For CentOS targets, use a single or dual mouse cursor with AMS disabled.

#### 3 Fixes

- Fixed issue with smartcard readers not mapping on Windows 10 targets (L3 #487234-826626157)
- Fixed issue with remote KVM sessions not being established with Java Version 8 Update 201
- Fixed issue with the #-key on a German keyboard not working in the local user interface (L3 #487234-864981703)
- Fixed issue with SNMPv3 requests unsuccessful with security set to AuthPriv (L3 #487234-824800583, CAS-01427-V4M9J7)

#### 4 Notes

To support the Java 8-based Avocent® DSView<sup>™</sup> management software (version 4.5, Service Pack 8 or higher), firmware version 2.2.0 or higher is required, as well as the Avocent® MergePoint Unity<sup>™</sup> switch for Dell plug-in, version 2.2.0.

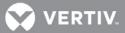

# 5 Client/Browser Information

NOTE: Microsoft Internet Explorer versions 8 and 9 are no longer supported as client browsers.

The following chart indicates the latest version tested.

| SOFTWARE          | VERSION                                 |
|-------------------|-----------------------------------------|
| Java              | 1.8.0.201                               |
| Internet Explorer | 11                                      |
| Firefox           | 66.0.5 (64-bit)                         |
| Firefox ESR       | 60.3.0 ESR (64-bit)                     |
| Chrome            | 74.0.3729.169 (Official Build) (64-bit) |

#### 6 Flash Update Failure Recovery

If the switch doesn't boot into the new firmware after a Flash procedure, it is possible to revert to the previous firmware version.

To revert to the previous firmware version:

- 1. Connect a serial cable to the Setup port on the rear panel of the switch.
- 2. Run a terminal program on the PC connected to the Setup port. The serial port settings should be: 9600 baud, 8 data bits, 1 stop bit, no parity and no flow control.
- 3. Turn on the switch.
- 4. Press any key when the Hit any key to stop autoboot prompt appears in the terminal program.
- 5. Once a menu is displayed in the terminal program, press 1 to select Boot Alternate, and then press Enter.
- 6. The switch will then reboot to the previous version automatically.